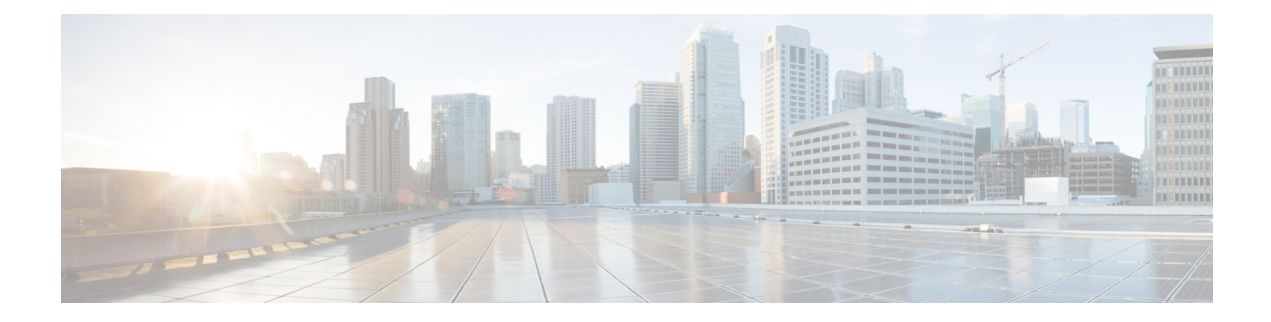

# **Configuring Policing**

This chapter contains the following sections:

- About [Policing,](#page-0-0) on page 1
- Licensing [Requirements](#page-0-1) for Policing, on page 1
- [Prerequisites](#page-1-0) for Policing, on page 2
- Guidelines and [Limitations](#page-1-1) for Policing, on page 2
- [Configuring](#page-2-0) Policing, on page 3
- Verifying the Policing [Configuration,](#page-8-0) on page 9
- [Configuration](#page-8-1) Examples for Policing, on page 9

### <span id="page-0-0"></span>**About Policing**

Policing is the monitoring of the data rates for a particular class of traffic. When the data rate exceeds user-configured values, marking or dropping of packets occurs immediately. Policing does not buffer the traffic; therefore, the transmission delay is not affected. When traffic exceeds the data rate, you instruct the system to either drop the packets or mark QoS fields in them.

You can define single-rate and dual-rate policers. Single-rate policers monitor the committed information rate (CIR) of traffic.

You can configure only one action for each condition. For example, you might police for traffic in a class to conform to the data rate of 256000 bits persecond, with up to 200 millisecond bursts. The system would apply the conform action to traffic that falls within this rate, and it would apply the violate action to traffic that exceeds this rate.

For more information about policers, see RFC 2697 and RFC 2698.

## <span id="page-0-1"></span>**Licensing Requirements for Policing**

The following table shows the licensing requirements for this feature:

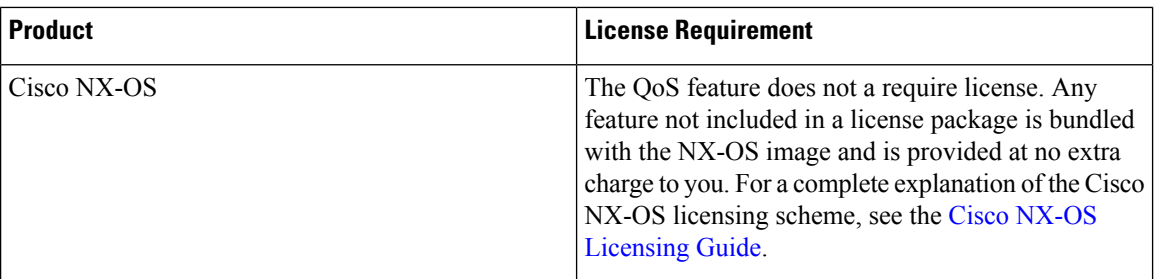

### <span id="page-1-0"></span>**Prerequisites for Policing**

Policing has the following prerequisites:

- You must be familiar with using modular QoS CLI.
- You are logged on to the device.

## <span id="page-1-1"></span>**Guidelines and Limitations for Policing**

Policing has the following guidelines and limitations:

#### **Common**

The following are guidelines and limitations common to all policers:

- **show** commands with the **internal** keyword are not supported.
- Each slice applies policing independently, which can affect QoS features that are applied to traffic that is distributed across multiple modules. The following are examples of these QoS features:
	- Policers that are applied to a port channel interface.
	- Policers that are applied to a VLAN.
- Using the optional keyword, **no-stats** disables statistics and ensures that applicable policies are shared.
- You can only use the **set qos-group** command in ingress policies.
- Policer rate may less than configured value. There can be a slight difference between the configured rate and actual applied rate.

#### **Ingress Policing**

The following are guidelines and limitations for ingress policing:

- All policers in the ingress direction must use the same mode.
- QoS Ingress policers can be enabled on subinterfaces.

Ш

#### **Egress Policing**

The following are guidelines and limitations for egress policing:

- Policing counters for different colors are not supported. There is only a single hit counter for TCAM entry.
- Egress QoS policies are not supported on subinterfaces.
- Egress policers with remarking action are not supported.

#### **1-Rate and 2-Rate, 2-Color and 3-Color Policing**

The following are guidelines and limitations for 1-Rate and 2-Rate, 2-Color and 3-Color policing:

• 2-rate 3-color policing is not supported (only 1 rate 2 color policers are supported).

### <span id="page-2-0"></span>**Configuring Policing**

You can configure a single or dual-rate policer.

### **Configuring Ingress Policing**

You can apply the policing instructions in a QoS policy map to ingress packets by attaching that QoS policy map to an interface. To select ingress, you specify the **input** keyword in the **service-policy** command. For more information on attaching and detaching a QoS policy action from an interface, see the "Using Modular QoS CLI" section.

### **Configuring 1-Rate and 2-Color Policing**

The type of policer created by the device is based on a combination of the**police** command arguments described in the following Arguments to the police Command table.

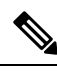

**Note** You must specify the identical value for **pir** and **cir** to configure 1-rate 2-color policing.

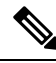

**Note** A 1-rate 2-color policer with the violate markdown action is not supported.

#### **Table 1: Arguments to the Police Command**

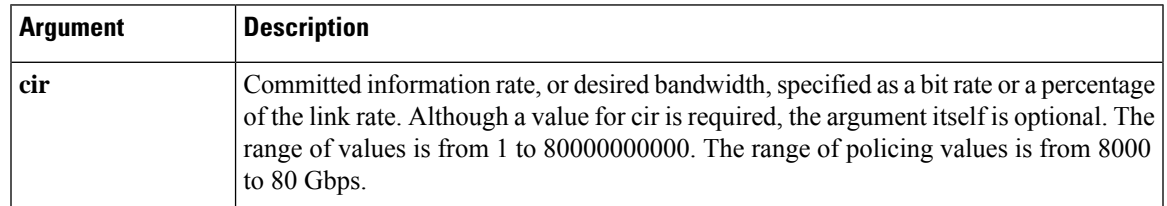

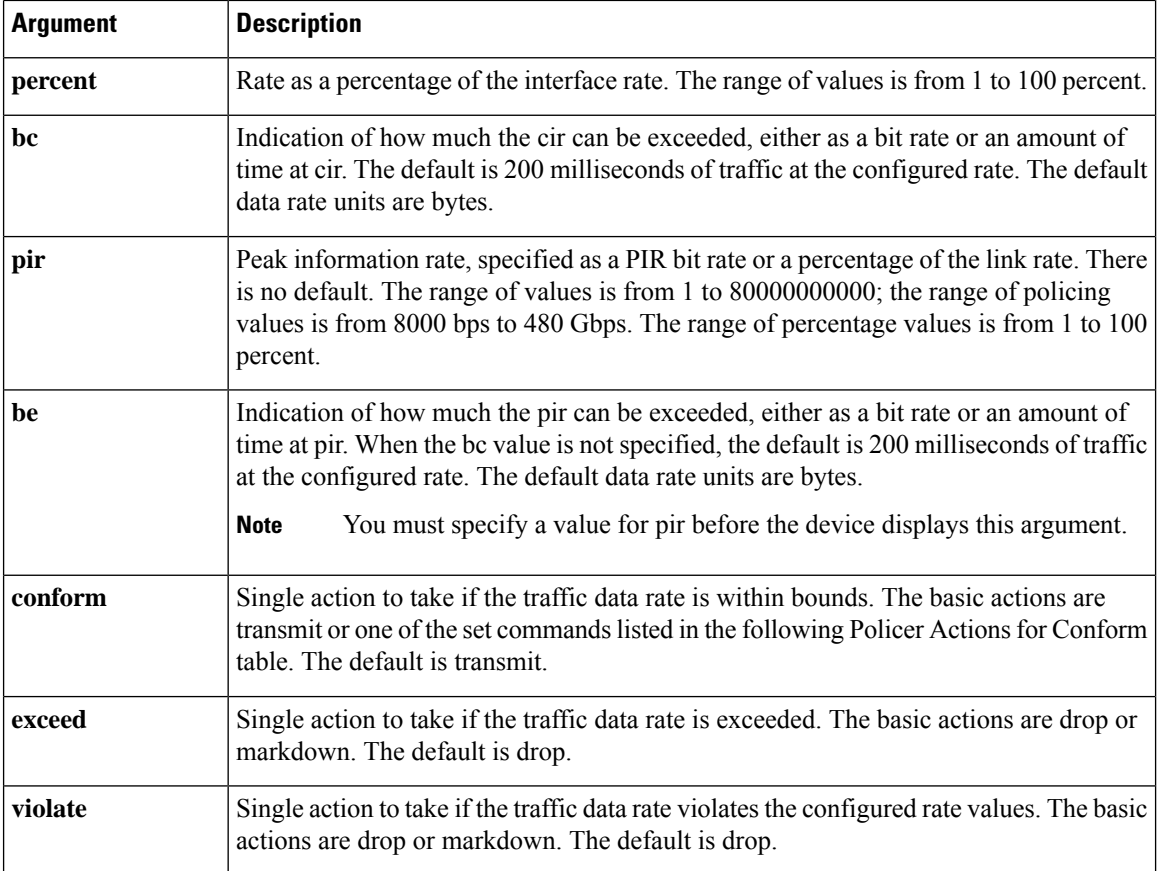

Although all the arguments in the above Arguments to the police Command table are optional, you must specify a value for **cir**. In this section, **cir** indicates its value but not necessarily the keyword itself. The combination of these arguments and the resulting policer types and actions are shown in the following Policer Types and Actions from Police Arguments Present table.

#### **Table 2: Policer Types and Actions from Police Arguments Present**

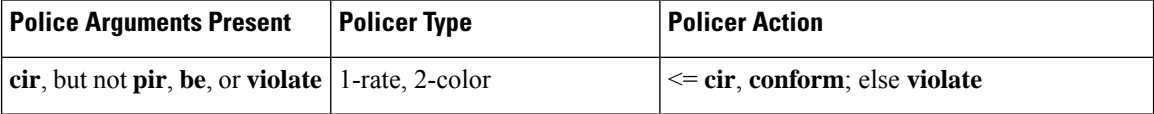

The policer actions that you can specify are described in the following Policer Actions for Exceed or Violate table and the following Policer Actions for Conform table.

#### **Table 3: Policer Actions for Exceed or Violate**

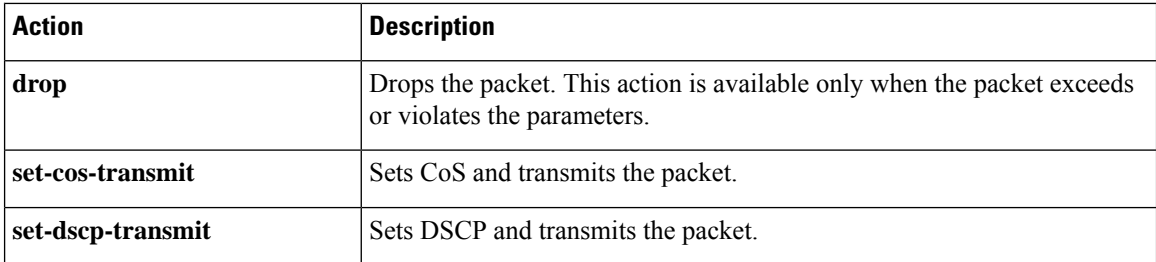

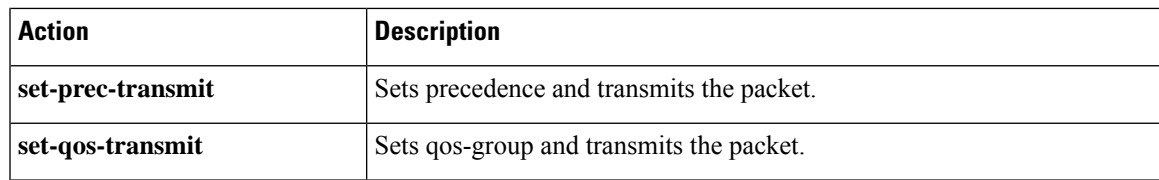

#### **Table 4: Policer Actions for Conform**

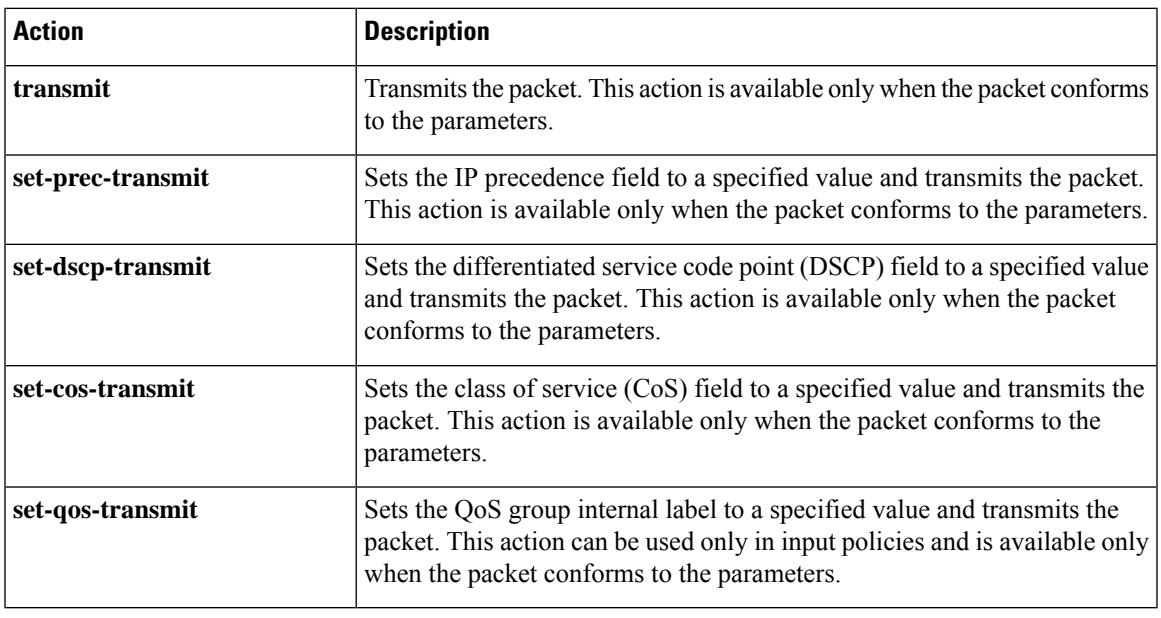

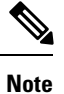

The policer can only drop or mark down packets that exceed or violate the specified parameters. For information on marking down packets, see the [Configuring](cisco-n3400-s-nx-os-qos-configuration-guide-93x_chapter6.pdf#nameddest=unique_76) Marking section.

The data rates used in the **police** command are described in the following Data Rates for the police Command table.

#### **Table 5: Data Rates for the police Command**

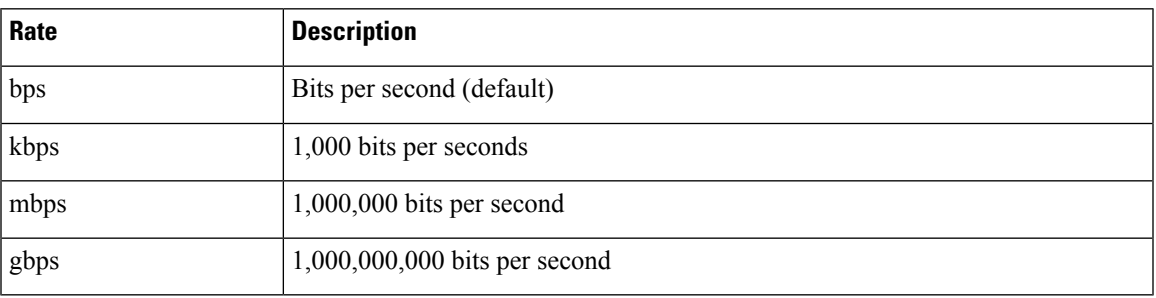

Burst sizes used in the **police** command are described in the following Burst Sizes for the police Command table.

#### **Table 6: Burst Sizes for the police Command**

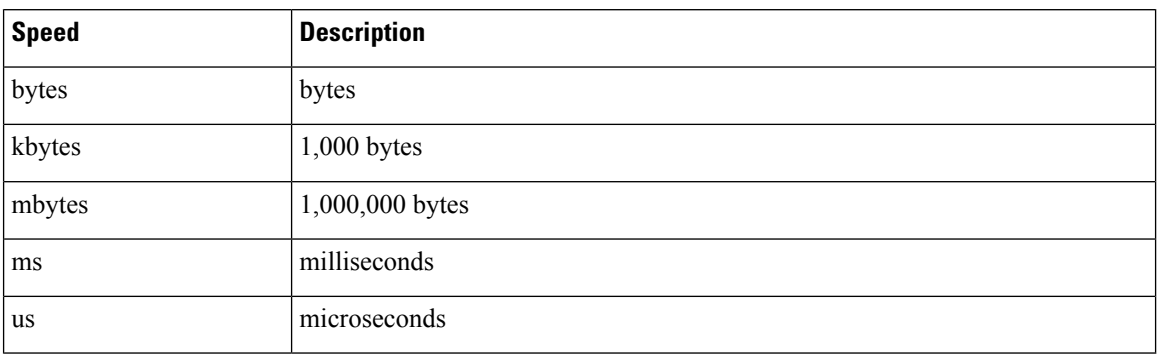

#### **SUMMARY STEPS**

- **1. configure terminal**
- **2. policy-map** [**type qos**] [**match-first**] [*policy-map-name*]
- **3. class** [**type qos**] {*class-map-name* | **class-default**} [**insert-before** *before-class-name*]
- **4. police** [**cir**] {*committed-rate* [*data-rate*] | **percent** *cir-link-percent*} [**bc** *committed-burst-rate* [*link-speed*]][**pir**] {*peak-rate* [*data-rate*] | **percent** *cir-link-percent*} [**be** *peak-burst-rate* [*link-speed*]] [**conform** {**transmit** | **set-prec-transmit** | **set-dscp-transmit** | **set-cos-transmit** | **set-qos-transmit**} [**exceed** {**drop**} [**violate** {**drop** | **set-cos-transmit** | **set-dscp-transmit** | **set-prec-transmit** | **set-qos-transmit**}]]}
- **5.** [ violate {**drop** | **set-cos-transmit** | **set-dscp-transmit** | **set-prec-transmit** | **set-qos-transmit**}]
- **6. exit**

.

- **7. exit**
- **8. show policy-map** [**type qos**] [*policy-map-name* | **qos-dynamic**]
- **9. copy running-config startup-config**

#### **DETAILED STEPS**

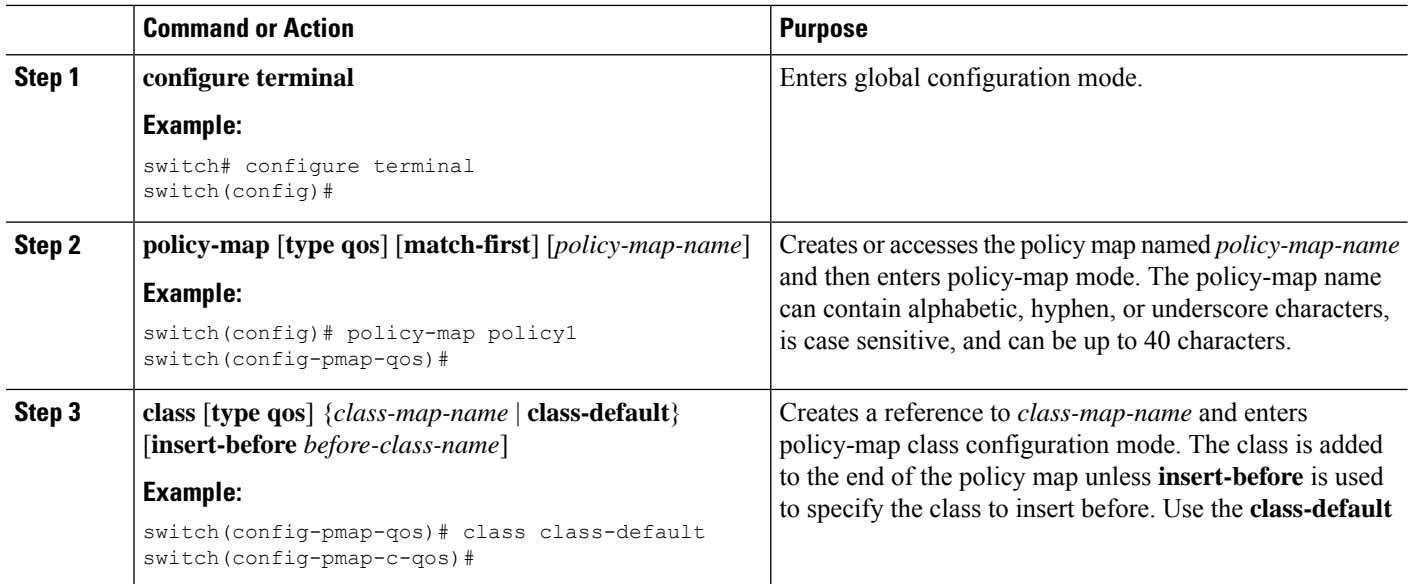

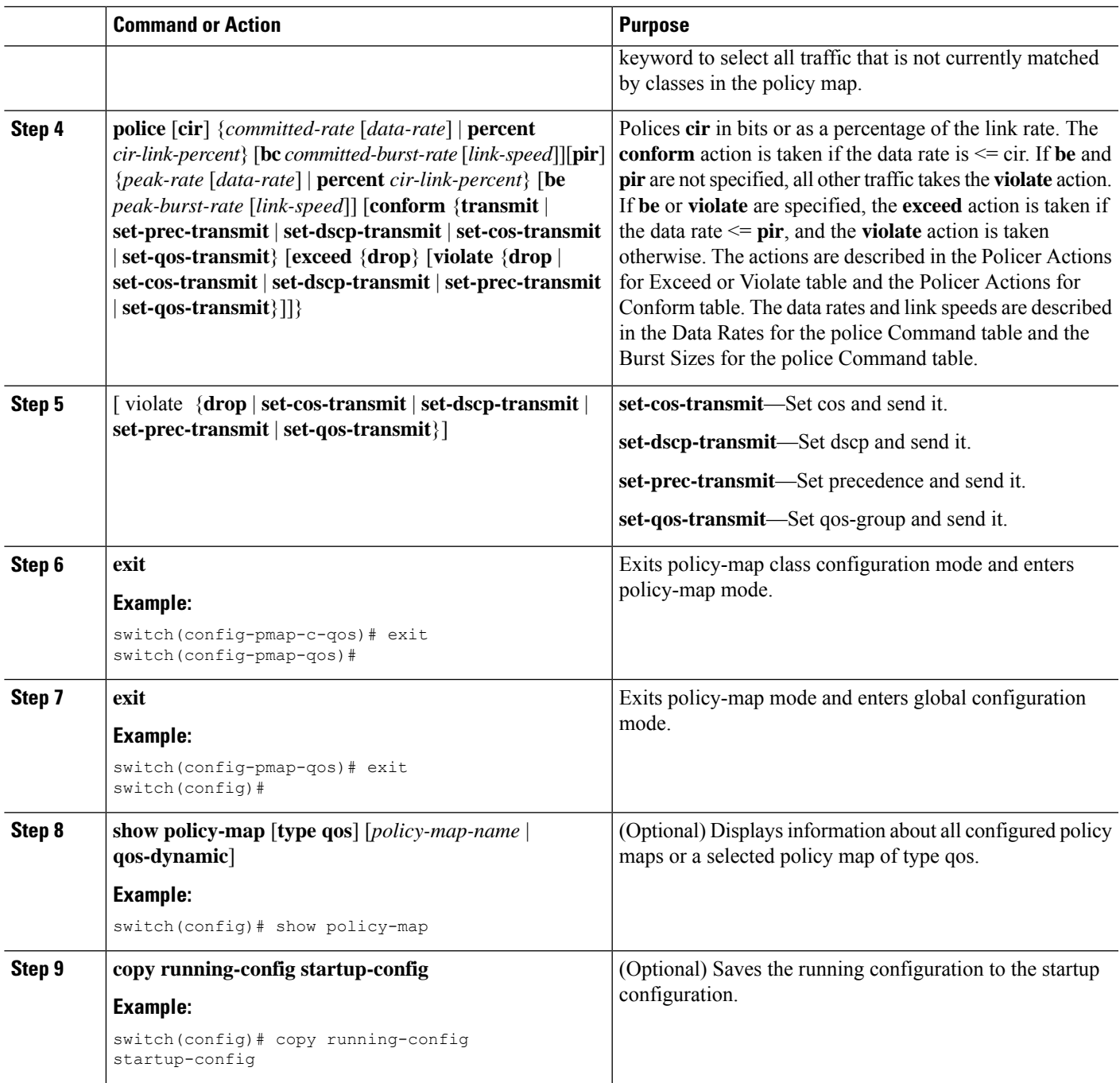

#### **Example**

This example shows how to display the policy1 policy-map configuration:

switch# **show policy-map policy1**

### **Configuring Markdown Policing**

Markdown policing is the setting of a QoS field in a packet when traffic exceeds or violates the policed data rates. You can configure markdown policing by using the set commands for policing action described in the Policer Actions for Exceed or Violate table and the Policer Actions for Conform table.

#### **SUMMARY STEPS**

- **1. configure terminal**
- **2. policy-map** [**type qos**] [**match-first**] [*policy-map-name*]
- **3. class** [**type qos**] {*class-name* | **class-default**} [**insert-before** *before-class-name*]
- **4. police** [**cir**] {*committed-rate* [*data-rate*] | **percent** *cir-link-percent*} [[**bc** | **burst**] *burst-rate* [*link-speed*]] [[**be** |**peak-burst**] *peak-burst-rate* [*link-speed*]] [**conform** *conform-action* [**exceed**[**violatedropsetdscp dscp table** *pir-markdown-map*]]}
- **5. exit**
- **6. exit**
- **7. show policy-map** [**type qos**] [*policy-map-name*]
- **8. copy running-config startup-config**

#### **DETAILED STEPS**

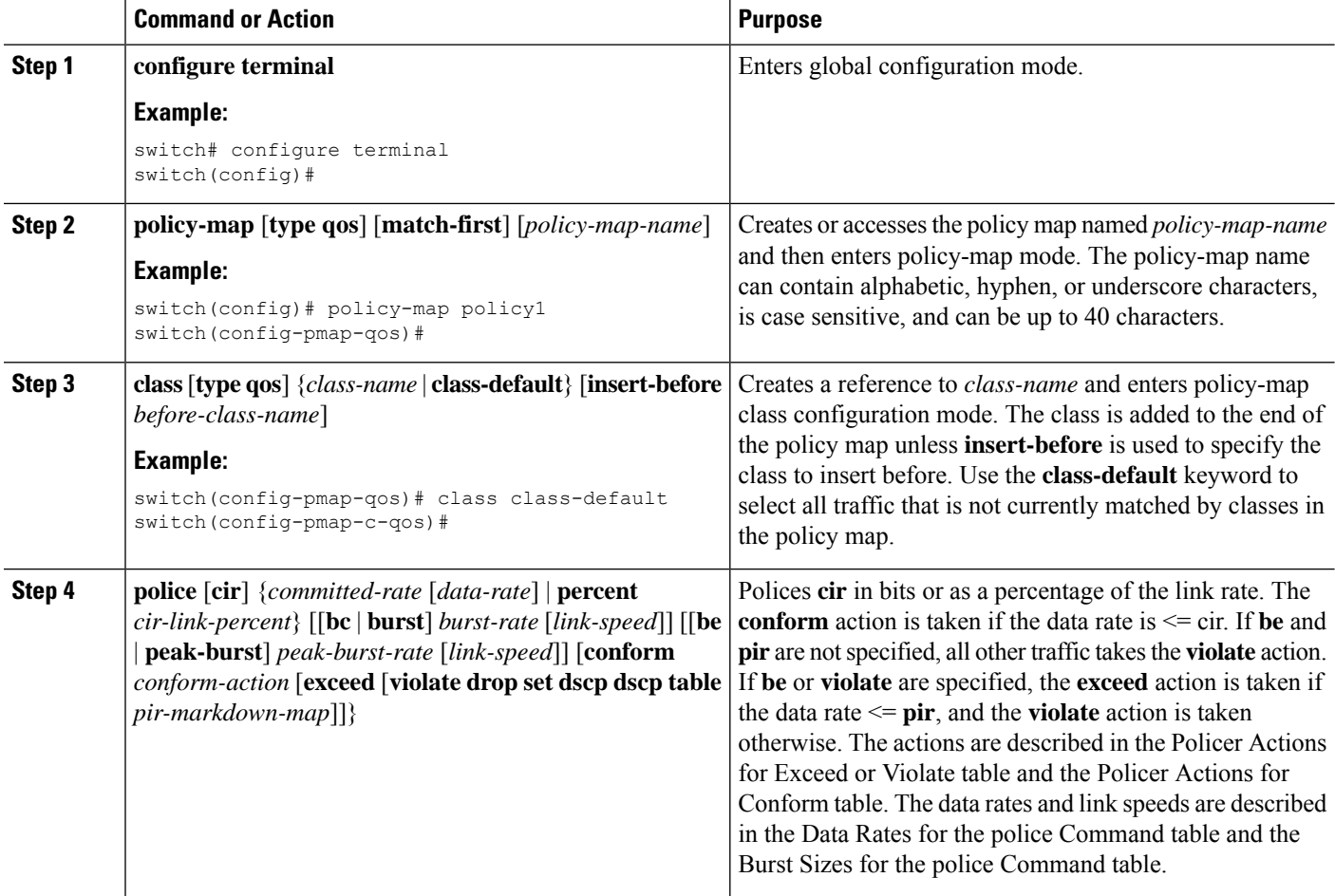

Ш

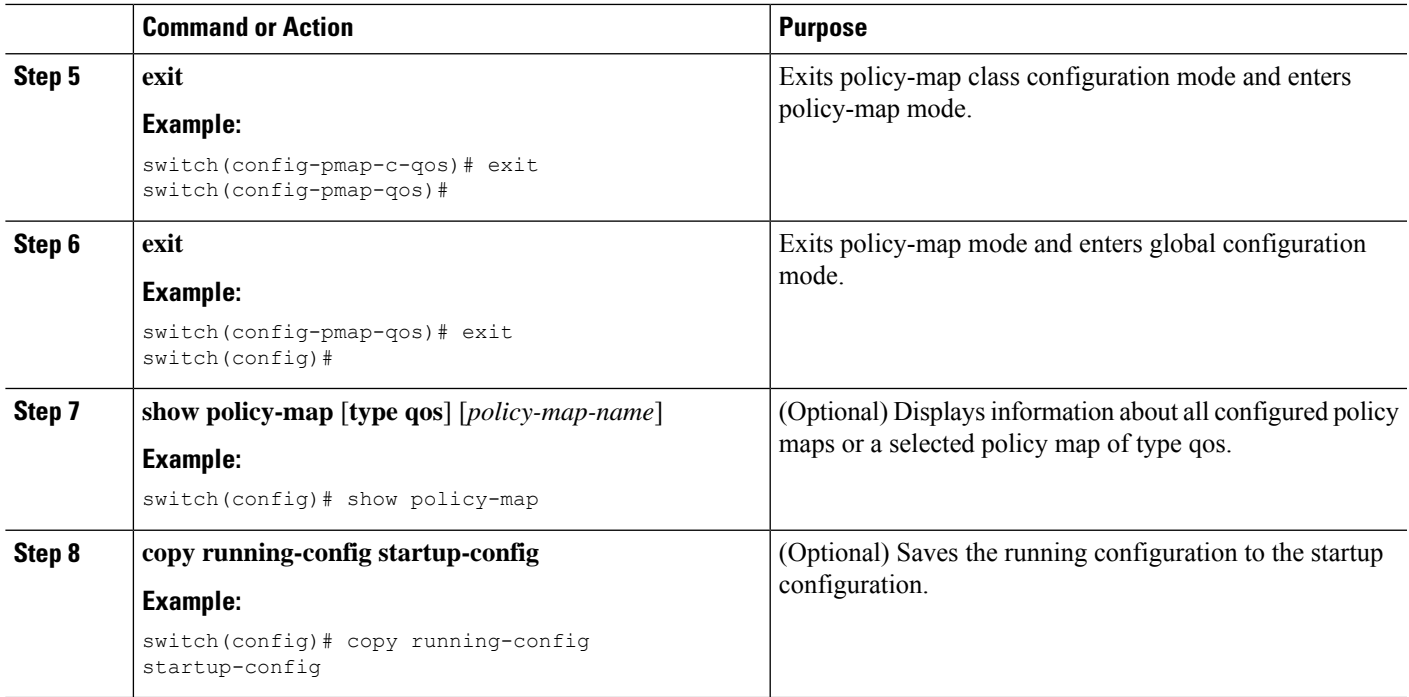

## <span id="page-8-0"></span>**Verifying the Policing Configuration**

To display the policing configuration information, perform one of the following tasks:

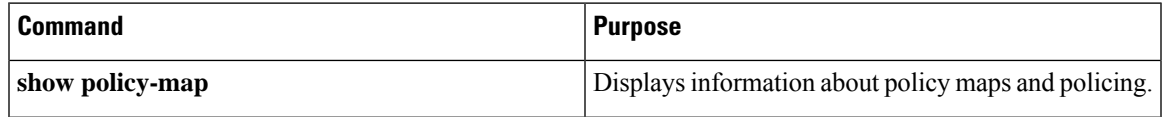

## <span id="page-8-1"></span>**Configuration Examples for Policing**

The following example shows how to configure policing for a 1-rate, 2-color policer:

```
configure terminal
 policy-map policy1
   class one_rate_2_color_policer
     police cir 256000 conform transmit violate drop
```
The following example shows how to configure policing for a 1-rate, 2-color policer with DSCP markdown:

```
configure terminal
 policy-map policy2
    class one rate 2 color policer with dscp_markdown
      police cir 256000 conform transmit violate drop
```
The following example shows how to configure policing for a shared policer:

```
configure terminal
qos shared-policer type qos udp_10mbps cir 10 mbps pir 20 mbps conform transmit exceed
set dscp dscp table cir-markdown-map violate drop
policy-map type qos udp_policy
```
I

class type qos udp\_qos police aggregate udp\_10mbps